# **Prototipo de holter digital**

M.Sc.Miguel Yapur<sup>1</sup>, Jonathan Briones<sup>2</sup>, Gissel Guardado<sup>3</sup> Facultad de Ingeniería en Electricidad y Computación (FIEC) Escuela Superior Politécnica del Litoral (ESPOL) Campus Gustavo Galindo, vía Perimetral Km. 30.5, Guayaquil, Ecuador. myapur@espol.edu.ec <sup>1</sup>, jbriones@espol.edu.ec <sup>2</sup>, gguardado@espol.edu.ec <sup>3</sup>

#### **Resumen**

*El presente trabajo describe los principios, el diseño y la construcción de un holter digital, el cual es un instrumento que registra las ondas cardiacas por un periodo largo de tiempo (1 hora, 6 horas, 12 horas, etc.) y que en este caso almacenará la información en memoria para luego ser descargada a una computadora, en donde se observan todas las señales registradas en ese periodo de tiempo. Está compuesto de diferentes bloques: a) bloque de adquisición de la señal cardiaca, b) bloque de filtrado de la señal, c) bloque de amplificación y desplazamiento DC, d) digitalización , e) almacenamiento y f) transmisión de la información a la PC a través del puerto serial. Mediante la utilización de un programa se crea la interfaz de la PC que toma los datos a través del puerto serial y los muestra en el monitor.* 

**Palabras claves :** *Señal cardiaca, derivación bipolar, puerto serial, computador personal*

## **Abstract**

*The present work describes the principles, the design and the construction of a holter digital, which is an instrument that registers the cardiac waves for a long period of time and in this case it will store the information in memory, after the information is unloaded to a computer, in where the signal will be observed. It is composed of different blocks: a)acquisition of the cardiac signal, b) filter of the signal, c) amplification and DC displacement, d) digitalization, e) storage and f) transmission of the information to the PC through a serial port. By means of the use of a program the interface of the PC that will take the data through the serial port and to show it in the monitor.* 

# **1. Introducción**

En 1949 un médico de Montana, Norman Jeff Holter desarrolla una mochila de 37 Kg que podía registrar el electrocardiograma (EKG) de la persona que la portaba y transmitir la señal. Su sistema (el monitor Holter) fue posteriormente muy reducido en tamaño combinándose con la grabación en cinta y utilizado para el registro ambulatorio de EKGs.

Mediante este dispositivo se lograba registrar la actividad cardiaca de un paciente durante periodos largos de tiempo, según determinadas sintomatologías y después, reproducir toda la actividad a través de un monitor con el cual se realizaba el estudio de la actividad cardiaca del paciente.

El objetivo de este prototipo es obtener una referencia de como construir el circuito de este equipo a un bajo costo, en comparación con los productos existentes en el mercado, permitiendo de esta forma ser accesible a la población de bajos recursos.

En este proyecto se muestra la forma en que la señal cardiaca (señal analógica) de poca energía puede ser amplificada por dispositivos electrónicos, luego ser

digitalizada, para después ser almacenada en un banco de memorias y estar lista para ser enviada a la computadora a través de uno de sus puertos.

Por medio de un software, la señal digital puede ser interpretada de tal manera que el médico la visualice en el monitor emitiendo su diagnóstico o llegando a otras conclusiones, dependiendo de la utilidad que se le quiera dar.

Este prototipo puede ser mejorado en algunos de sus componentes, principalmente en su tiempo de grabación añadiéndole más memoria. En cuanto al programa, éste podría proporcionar al usuario una herramienta que le permitiera almacenar la información en el computador como un archivo, así como transportarlo, ya sea a través del correo o cualquier medio convencional para almacenar la información.

#### **2. Diseño**

La señal cardiaca es de alrededor de 1 mV de amplitud, debido a su pequeña amplitud es susceptible a la interferencia de otras señales que son de una amplitud mayor como por ejemplo el artefacto producido por la señal de 60 Hz. Para poder registrar las señales cardiacas debemos eliminar las señales que no interesan. Por esta razón la señal que se desea obtener debe recibir un tratamiento especial para que esté libre de ruido. [1]

El proceso de obtener y filtrar la señal cardiaca se realiza en bloques que se muestran en la figura 1.

## **2.1 Diagrama de bloques**

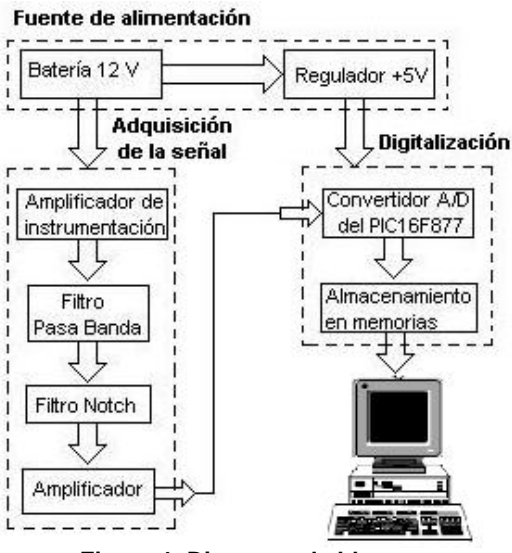

**Figura 1. Diagrama de bloques**

# **2.2 Adquisición de la señal**

En la figura 2 se muestra el circuito utilizado para adquirir la señal cardiaca.

Se utilizó un amplificador de instrumentación, que es un dispositivo creado a partir de amplificadores operacionales. Está diseñado para tener una alta impedancia de entrada y un alto rechazo al modo común (CMRR).

La operación que realiza es la sustracción de sus dos entradas, la cual es multiplicada después por un factor.

El amplificador operacional IC3 y las resistencias R4, R5, R6 y R7 forman un "amplificador diferencial". Esta configuración es utilizada para eliminar el ruido en modo común, el cual proviene de las líneas de distribución eléctrica de 60 Hz y de las otras clases de ruido expuestas anteriormente.

Se llama ruido en modo común porque aparece simultáneamente en ambos terminales de entrada del amplificador diferencial. Los amplificadores operacionales IC1 e IC2 se los usa para incrementar la impedancia de entrada al circuito. A un amplificador operacional en esta configuración se le llama "amplificador aislado". Dentro del amplificador aislado la resistencia R3 se usa para establecer la ganancia del circuito.

El amplificador de instrumentación se construye conectando los dos amplificadores aislados a un amplificador diferencial básico.

El voltaje en la salida del amplificador de instrumentación se describe con la siguiente expresión:

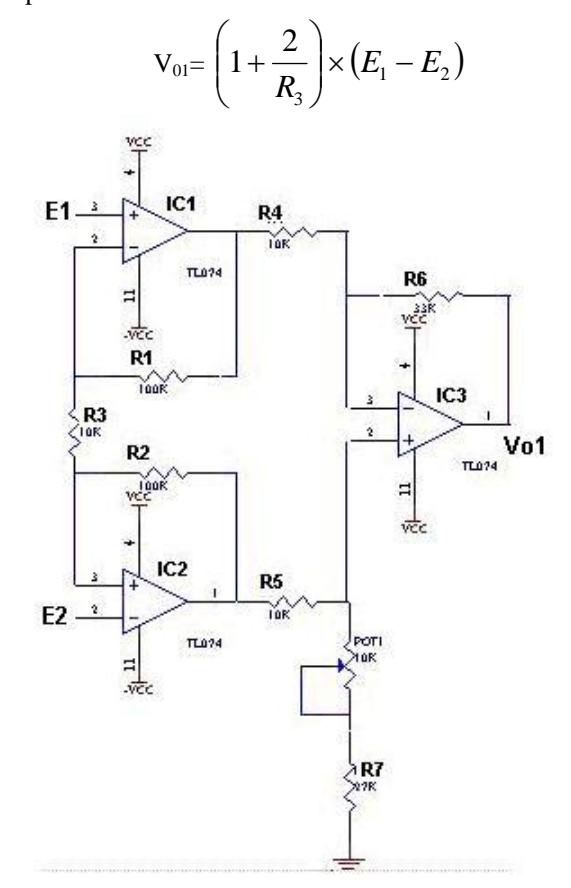

**Figura 2. Amplificador de instrumentación**

### **2.3 Filtro pasa banda**

El filtro pasa banda consiste de un filtro pasa alto y un filtro pasa bajo trabajando juntos para dejar pasar un rango de frecuencias [2]. En nuestro electrocardiógrafo el rango de frecuencias permitidas va de 0.05 Hz a 100 Hz, de acuerdo a las normas internacionales. Se aplica el esquema de la figura 3.

La frecuencia de corte inferior se calcula de la siguiente manera:

$$
f_{L} = \frac{1}{2\pi R_{8}C_{3}}
$$

La frecuencia de corte superior se calcula de la siguiente manera:

$$
f_{\rm H} = \frac{1}{2\pi R_{\rm B}C_4}
$$

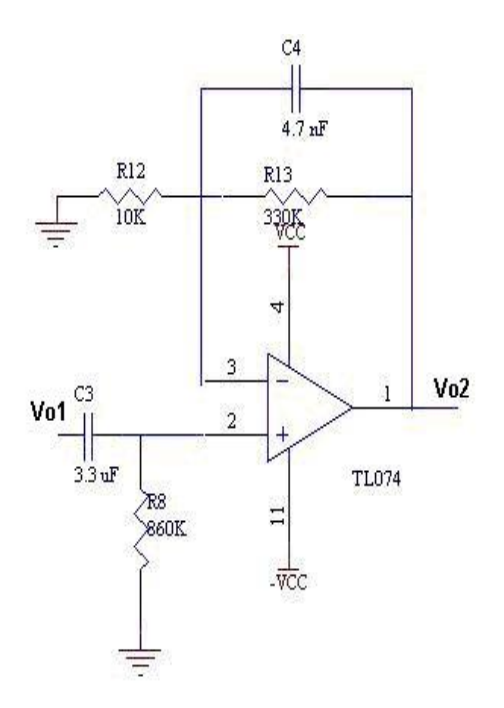

**Figura 3.- Filtro pasa banda**

## **2.4 Filtro Notch**

Dentro de las posibles causas de interferencia, la más común es la producida por las líneas de alimentación que inducen ruido con una frecuencia de 60 Hz. Para eliminar esta interferencia se añadió un filtro notch, el cual rechaza la "frecuencia seleccionada", y permite el paso del resto de frecuencias [3].

La frecuencia notch se calcula a partir de la siguiente fórmula:

$$
f_o = \frac{1}{2\pi RC}
$$

#### **2.5 Amplificador**

Las dos funciones principales de este circuito consisten en: Amplificar y eliminar voltaje offset

Funciona como un amplificador inversor y suma un nivel DC, que puede ser variado con el potenciómetro hasta eliminar el nivel offset inducido en el circuito.

## **2.6 Digitalización**

La conversión analógica a digital (ADC) se realiza a través del microcontrolador 16F877, ver figura 6, el cual se encarga de tomar una muestra de la señal analógica (señal cardiaca) y convertirla en una palabra digital de 8 bits.

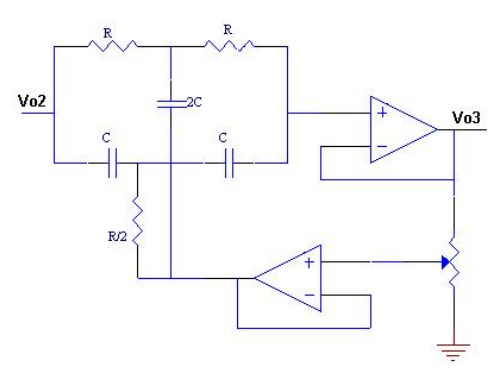

**Figura 4.- Filtro Notch**

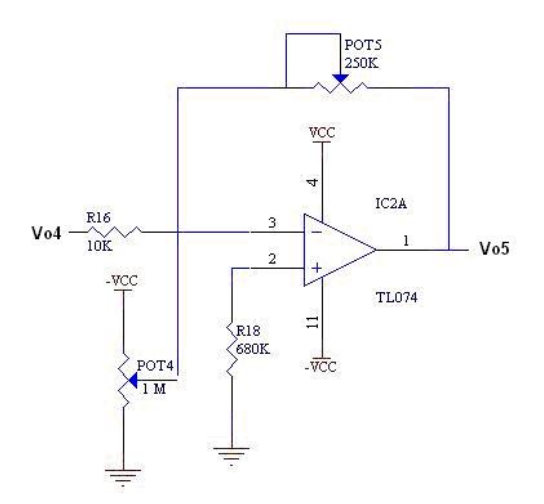

**Figura 5.- Amplificador inversor** 

Este microcontrolador tiene 8 entradas analógicas; se usa la patita 2 para el ingreso de la señal analógica, en donde cada entrada del microcontrolador internamente tiene un condensador el cual se carga a un valor igual al voltaje de la señal de entrada, el voltaje almacenado por el condensador es la entrada al módulo interno de conversión analógico a digital del integrado, la conversión es realizada a través de aproximaciones sucesivas.

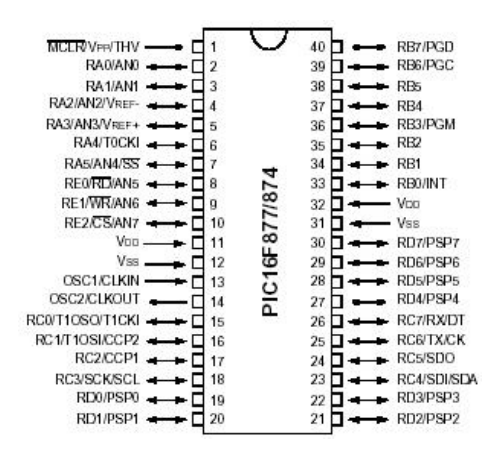

**Figura 6.- Diagrama del PIC 16F877/874**

La lógica de control modifica bit por bit el contenido del registro de control hasta que el contenido de éste se convierte en un equivalente digital de la entrada analógica. Esto se logra con una exactitud que depende de la resolución del ADC. La resolución del ADC se define como la menor variación en la entrada analógica que puede provocar un cambio en la salida digital. Mientras mayor sea la cantidad de bits en la salida del ADC, mayor es la resolución del mismo y por tanto, responde a cambios más pequeños en la señal de entrada.

## **2.7 Almacenamiento**

El almacenamiento se realiza por medio de un banco de memorias, en total 10 memorias de 1 Megabyte cada una; éstas son controladas por el PIC 16F877 y seleccionadas a través de multiplexores.

### **2.8 Transmisión de la información**

La manera de conectar los dos dispositivos (PC y holter) es mediante comunicación serie-asíncrona. En ellos los bits de datos se transmiten "en serie" (uno detrás de otro) y cada dispositivo tiene su propio reloj. Previamente se ha acordado que ambos dispositivos transmitirán datos a la misma velocidad.

# **3. Diseño del programa de la interfaz gráfica**

La presentación de las señales cardiacas a través del computador se realiza mediante un programa elaborado en visual Basic 5.0.

Visual Basic es un lenguaje de programación visual, también llamado lenguaje de cuarta generación. Esto quiere decir que un gran número de tareas se realizan sin escribir código, simplemente con operaciones gráficas realizadas con el ratón sobre la pantalla.

Para el desarrollo del programa se utilizaron dos librerias dinámicas (dll) que nos facilitarían la tarea y son: iplotlibrary.dll y mscomm32.dll. La primera nos brinda facilidades para la graficación de las señales y la segunda para manejar el puerto serial.

## **3.1 Algoritmo del programa**

El programa se basa en el diagrama de flujo mostrado en la figura 7. Inicialmente se activa el puerto serial, una vez que se recibe una señal llamada "ind" enviada por el PIC, el programa comienza a solicitar el dato al PIC, después que lo recibe empieza a graficar el punto, esta operación se vuelve un ciclo que continúa mientras la señal "ind" esté presente.

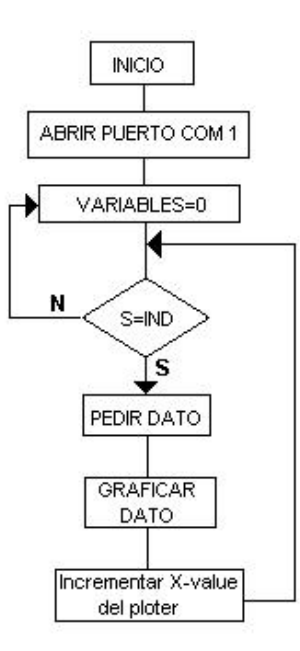

**Figura 7. Algoritmo del programa**

Las funciones presentes en la librería iplotlibrary.dll son las que se encargan del proceso de graficación [4]. Cada punto se grafica en el eje y, conforme se solicitan datos se incrementa el valor Xvalue para que los puntos se continúen graficando a lo largo del eje x.

# **4. Resultado final**

Al finalizar este proyecto, se obtuvo un instrumento que cumple con los objetivos propuestos al ser simple en su diseño, confiable y de bajo costo en comparación con los miles de dólares que cuesta un equipo del mercado con similares características.

En la figura 8 se muestra la interfaz gráfica desarrollada.

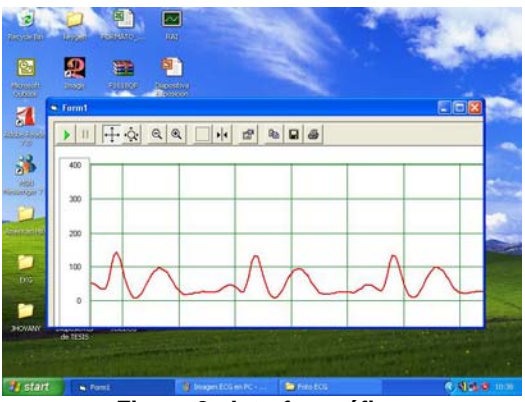

**Figura 8.- Interfaz gráfica.**

# **5. Conclusiones**

El ruido es una de las principales consideraciones que se deben tomar en cuenta cuando se va a diseñar un instrumento de precisión como el desarrollado. El holter debe tener un alto rechazo al ruido, esto se obtiene utilizando un amplificador de instrumentación de buena calidad, que rechace las señales comunes a ambas entradas, en este caso el ruido. Además se ha diseñado un filtro para eliminar señales de frecuencia de 60 Hz, lo que al final ha permitido obtener una señal de muy buena calidad.

La capacidad de visualizar las imágenes desde cualquier computador que trabaje con el sistema operativo Windows, actualmente el más difundido, permite ver las imágenes en la mayoría de computadores conectando el holter digital al puerto serial. La interfaz gráfica es otra de las ventajas de este equipo debido a su sencillez, lo que facilita su manejo.

# **6. Referencias**

- [1] Maltzahn Von, W., and Yapur M., Medical Electronics, Folleto Técnico, Facultad de Ingeniería en Electricidad y Computación, ESPOL, 1987, pp. 1-20.
- [2] Coughlin, R. and Driscoll F., Amplificadores Operacionales y Circuitos Integrados Lineales, México: Prentice Hall, 1999, pp.214-244.
- [3] Jacob, M., Applications and Design with Analog Integrated Circuits, New Jersey: Prentice Hall, 1982, pp. 359-425.
- [4] Iplotlibrary.dll for WIN 2000/XP, Disponible en http://www.iocomp.com
- [5] Comandos del puerto serial. Disponible en : http://support.microsoft.com/kb/139526/es